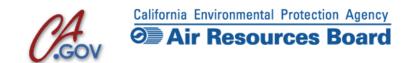

#### iADAM: Air Quality Data Statistics

Select and View Air Quality Data for Various Pollutants throughout the State

# **Select 8 Air Quality Summaries Tailored to Summary: Your Needs**

Select any combination of statistics & years that produces up to 8 output columns

#### Trends Air Quality Trends Summaries

Summaries: Select any number of years to see

year-to-year trends in key air quality

statistics

### Top 4 Top 4 Measurements and Days Summary: Above the Standard

Choose any three year window of annual top 4 measurements and key annual statistics

# Hourly 24 Hourly Measurements for a Site Listing: and Day

Choose any date and location to view all hourly measurements in a moveable 24-hour window

#### Weekly Daily Statistics in a 10-Week Listing

**Listing:** Display the daily statistic of your

choice in a moveable 10-week window

### Toxics Statewide & Site-by-Site Toxics Summaries: Summary Statistics

View comprehensive listings of statewide and site-by-site statistics for substances in ARB's toxics monitoring program ADAM

http://www.arb.ca.gov/adam/